# **Timing Running Events** with Finishlynx**LYNX** www.finishlynx.com

#### **Agenda**

# **Finishlynx – What is it?**

#### • **What Finishlynx Does**

- Electronic timing for track and cross country events.
- – Accurate times to 4 decimal places (1/10,000 of a second)
- – Provides Finish times, place info, and race results
- Supports multiple cameras, scoreboards, split times, and more

## **Finishlynx – What is it?**

#### • **What Finishlynx Doesn't Do**

- Not a full-featured race management system
- Does not manage meet entries no "clerk of the course" features
	- (athlete/school/events/etc)
- –Does not do any scoring

## **Finishlynx – How It Works**

- Not your normal digital camera
- Takes very narrow "frames" (1/8<sup>th</sup> to 1/4<sup>th</sup> of an inch wide)
- Each frame is assigned a time by the camera
- Frames are "glued" together to form a composite image that you see on the screen.
- Can capture and evaluate at the same time

#### **Finishlynx – How It Works**

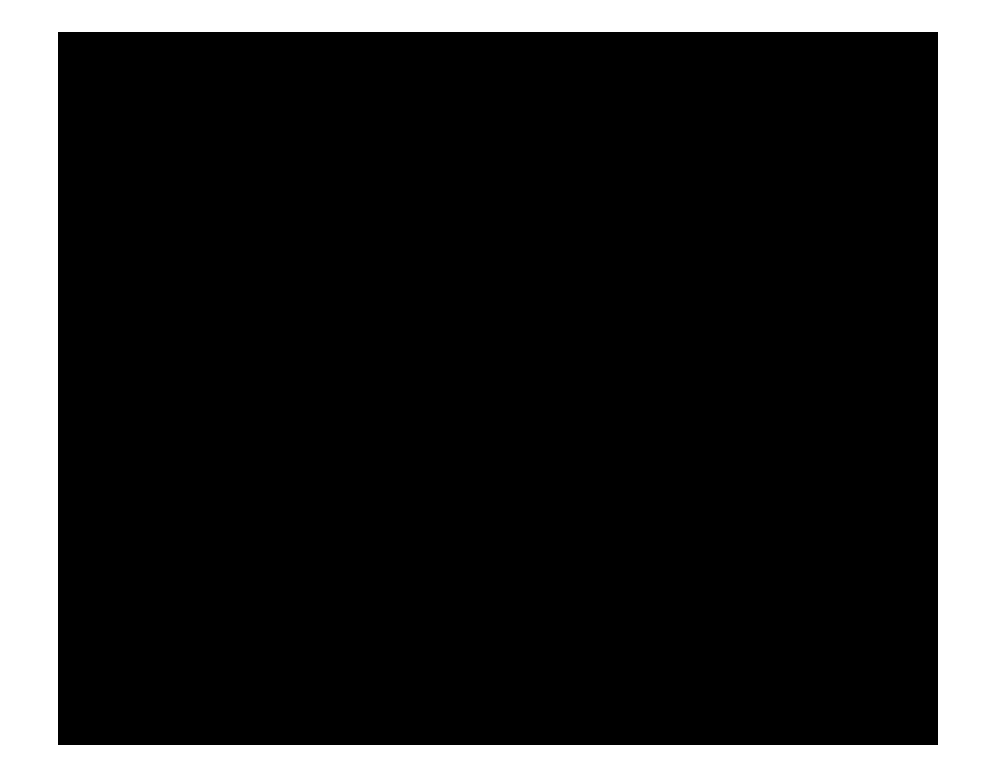

#### **Finishlynx – The Picture**

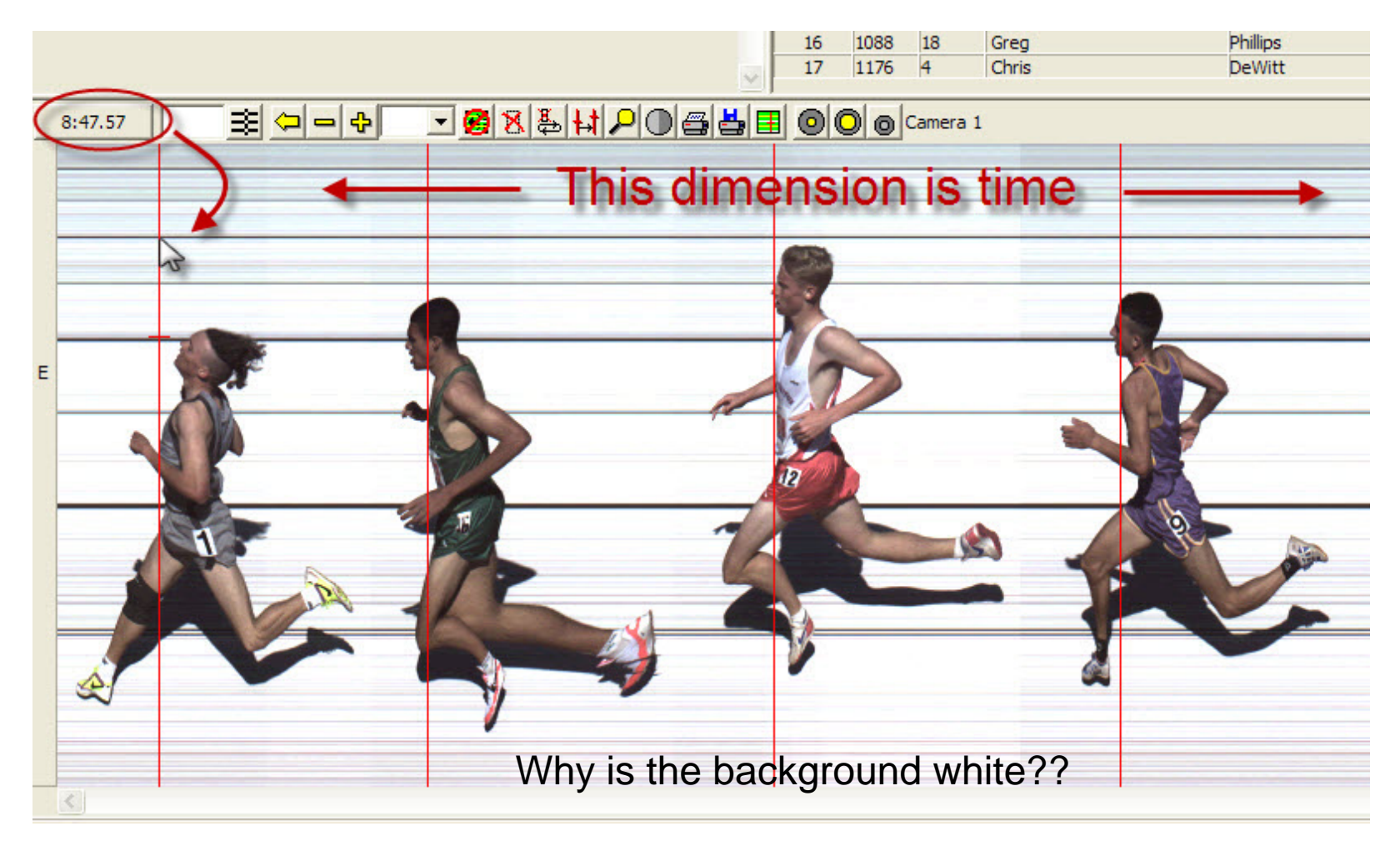

Feb 27, 2010 **Finishlynx essentials** 7

# **Finishlynx – Installing Software**

- Software available at www.finishlynx.com
- Don't forget the plug-ins
- No support contract upgrades are free!
- All components use different activation keys (serial numbers)
- Step 1 each year install new software
- But first…

# **Finishlynx – Installing Software**

- Write down configuration info before upgrading
	- Updates reset all config parameters
	- Serial numbers are in the Help->About box
- Maybe install each version in a different location instead of default location.

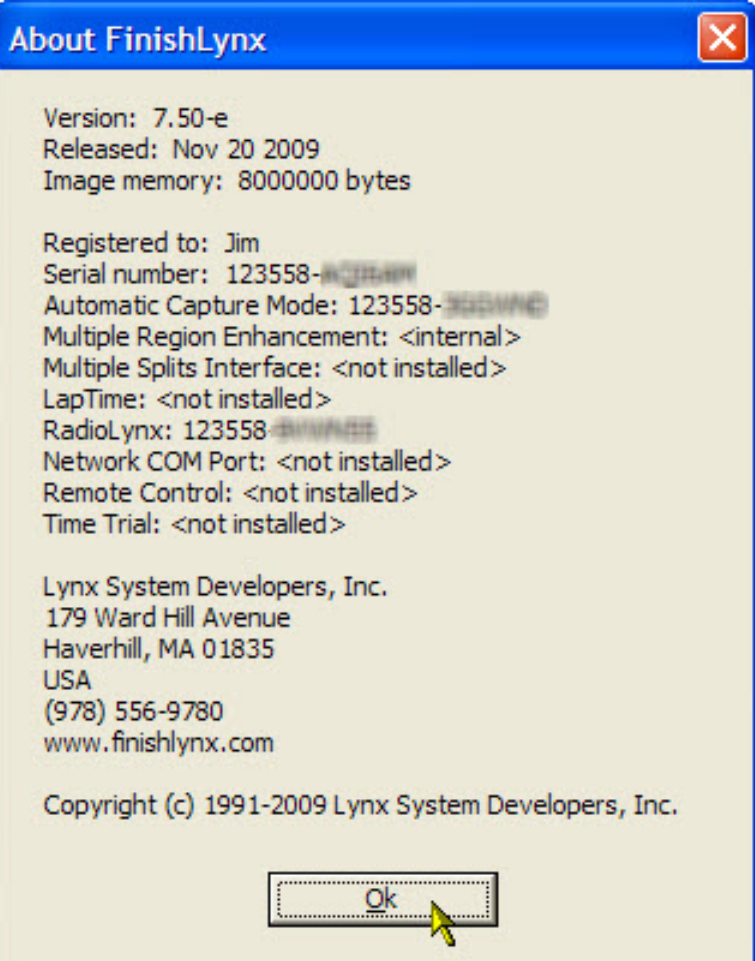

#### **Setup – One Computer**

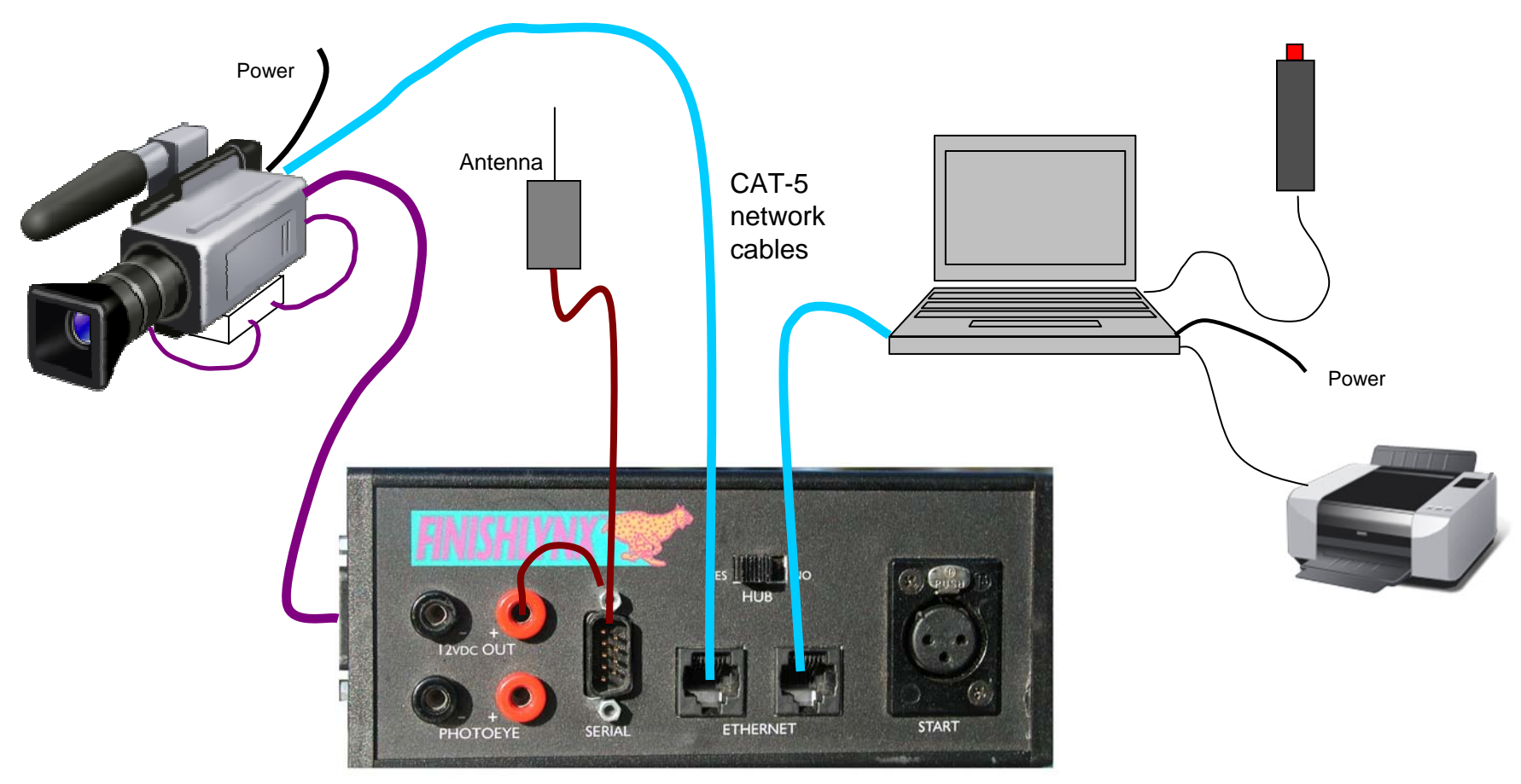

**Finishlynx "Connection Box"**

Feb 27, 2010 **Finishlynx essentials** 10

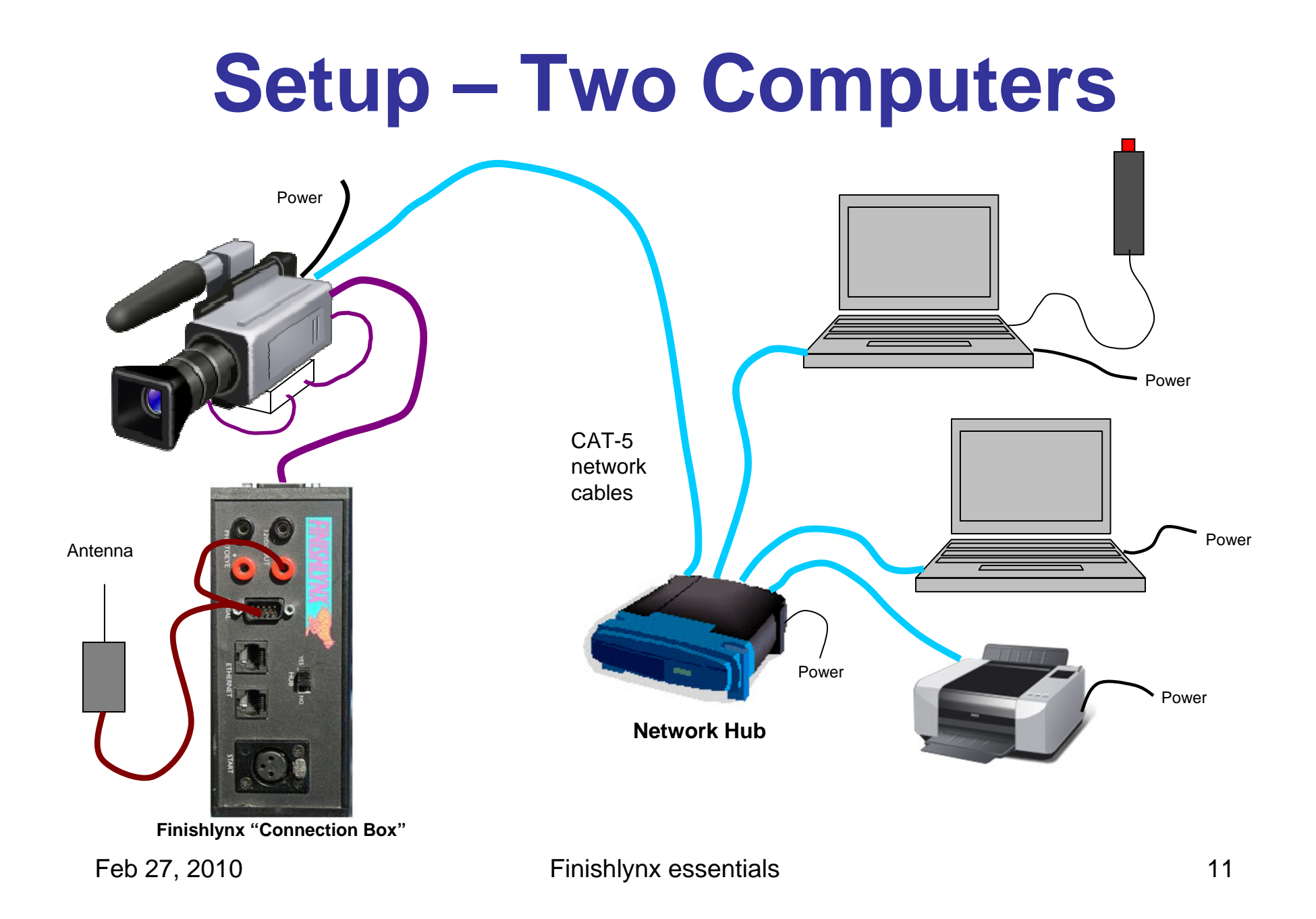

#### **The Basic Finishlynx Screen**

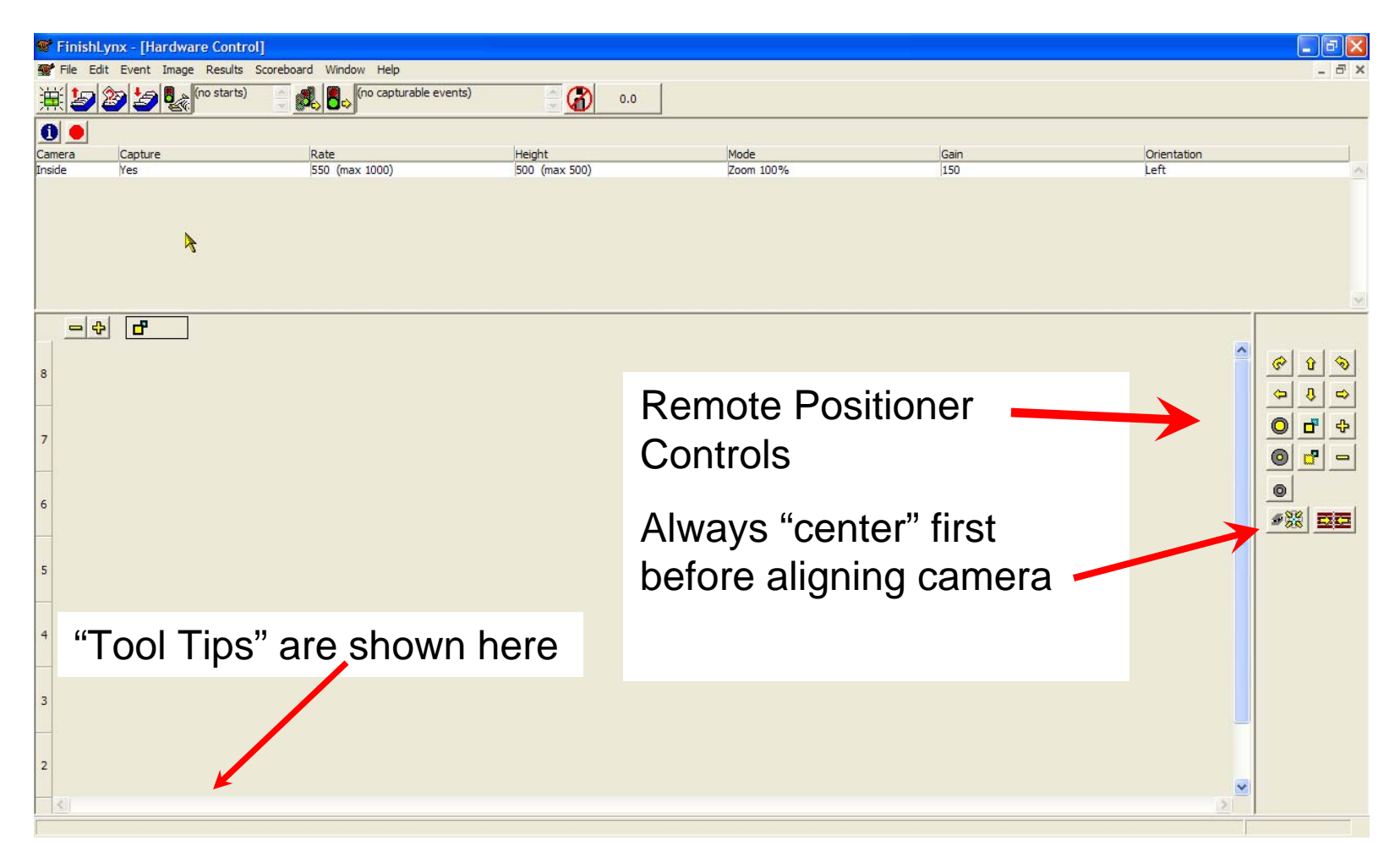

#### **The Other Basic Screen**

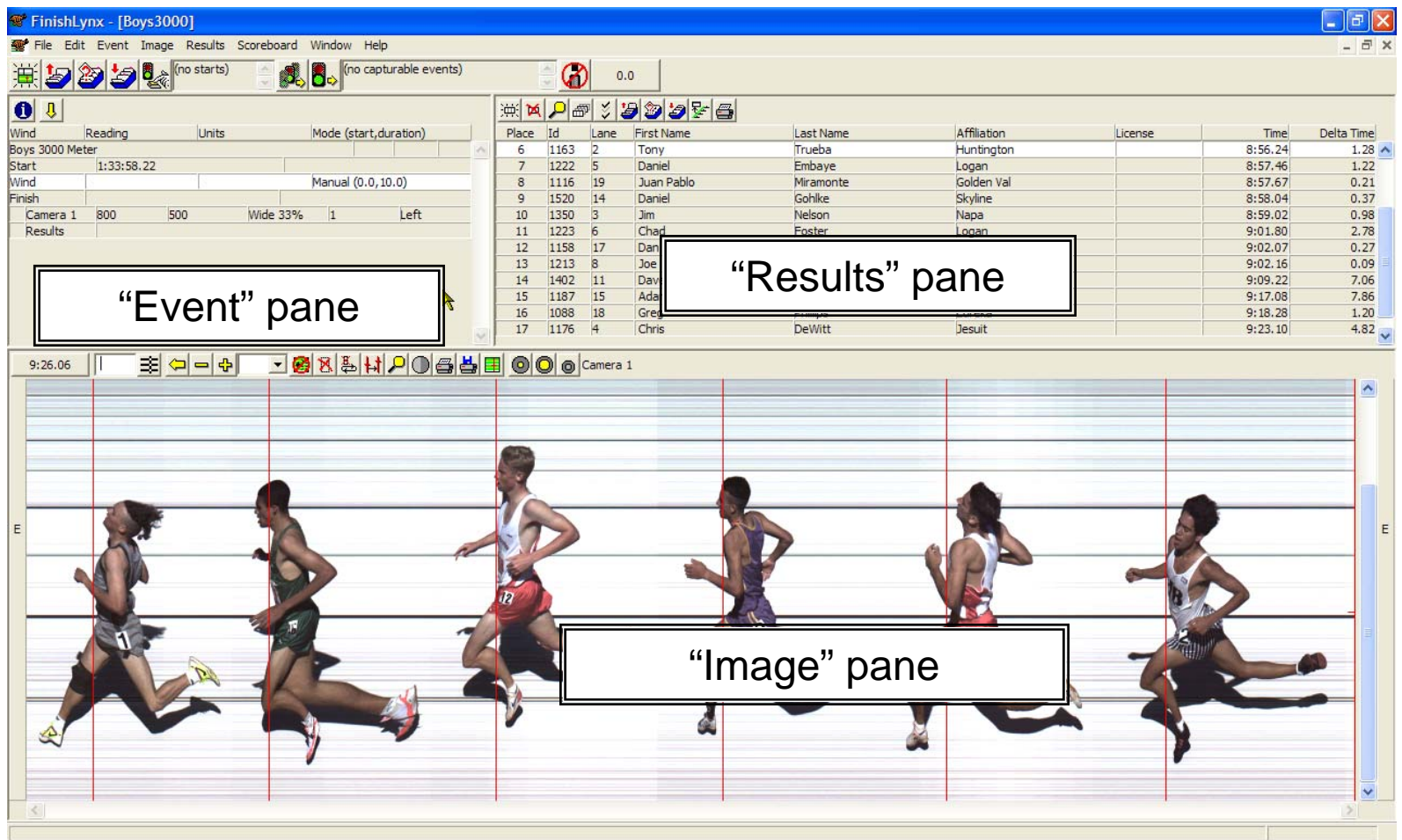

Feb 27, 2010 **Finishlynx essentials** 13

#### **Pre-Race Software Setup**

#### **Things to do before any meet**

- File->Options
	- –Actually, anything->Options
	- –8 tabs, 5 important
- Camera Options
	- –6 tabs, 5 important

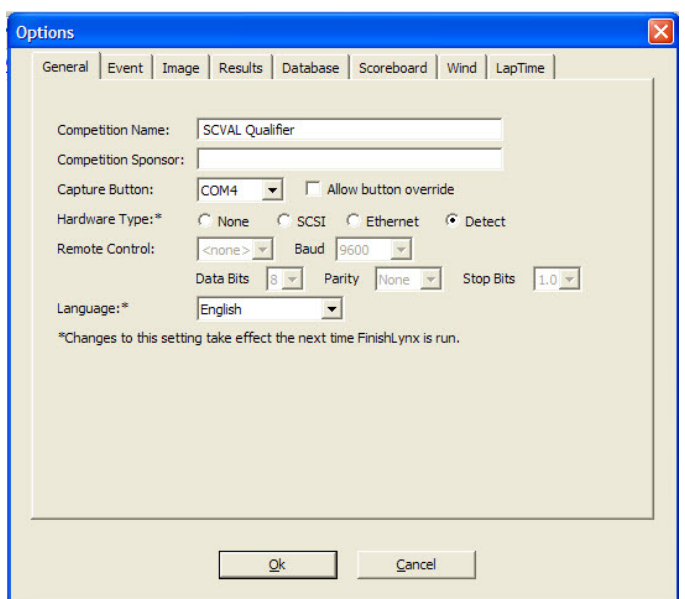

#### **General Options**

- Name of Event
	- Los Altos vs. Lynbrook
- Sponsor
	- Printed on all results"Visit www.lynbrooksports.com"
- Port for Capture Button Only lists valid ports
- Let it detect the camera type
	- If multiple computers, set this for capture system only – use none for others

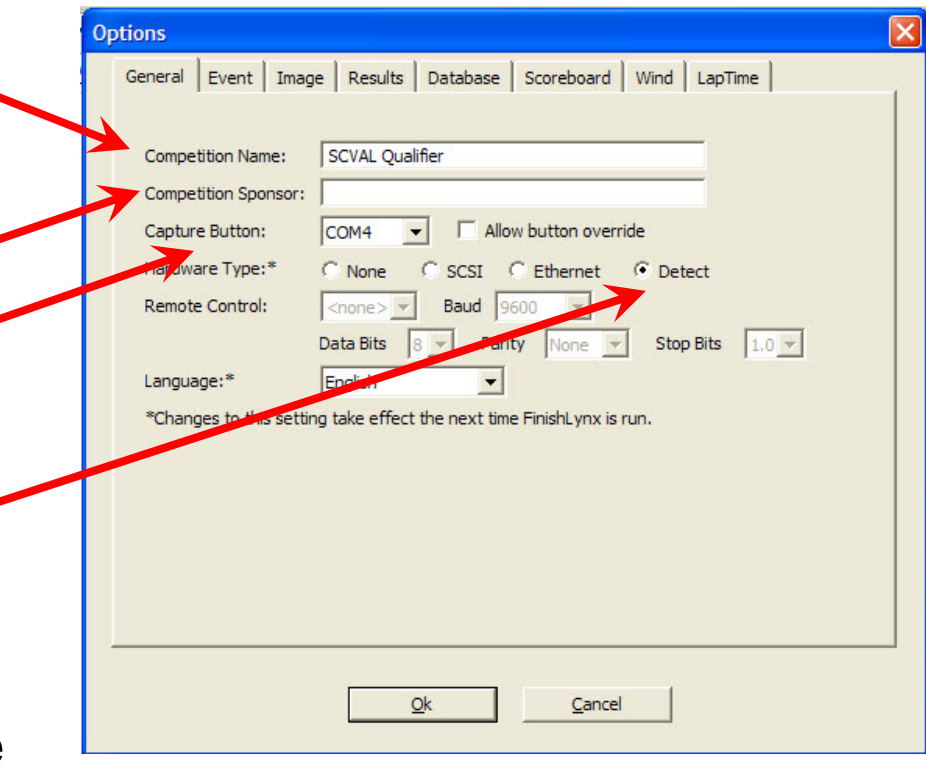

# **Event Options**

• Single Event mode to "On" **Options** – "off" if you're really, really good General Event Image Results Database Scoreboard Wind LapTime Default Template - $\bullet$ Window Layout: Single Event Mode:  $\bigcap$ – Suggest leaving blank **Time Trial Mode:** G Off  $C$  on **Event Template:** C None C Always Choose C Use Default File naming.  $\bullet$ Browse... Default Template: Default Event Name: C Event Title C Event-Round-Heat Numbers Where your saved files will go- $\bullet$ **Event Directory:** Browse. **Backup Directory:** Browse. R Backup directory • Can be different than event directory – Maybe a USB thumb drive  $Qk$ Cancel File->Backup

#### **Database Options**

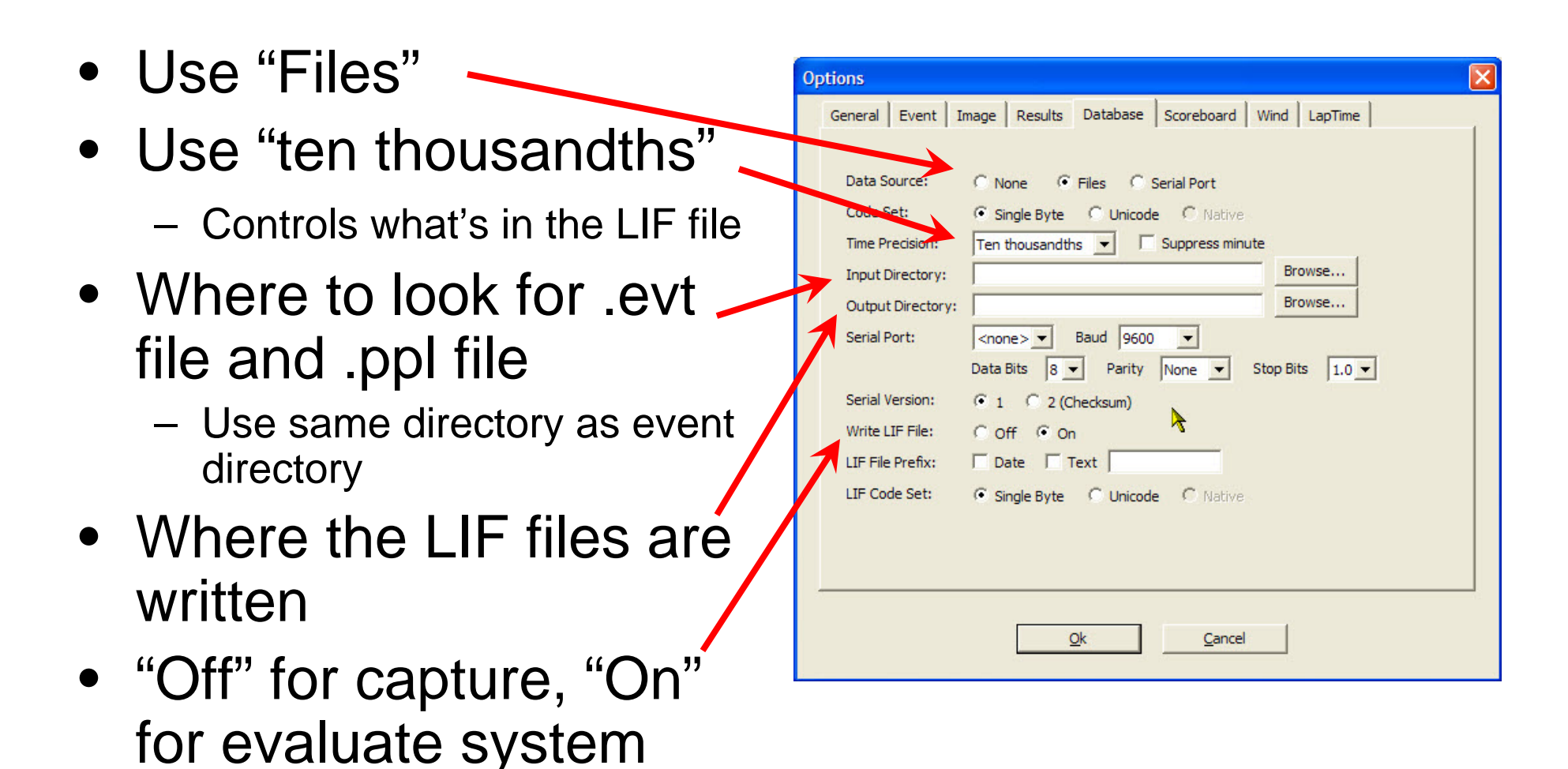

# **Image Options**

- Enable all toolbar items
- Lane Bars on both sides
- Use defaults for other, items

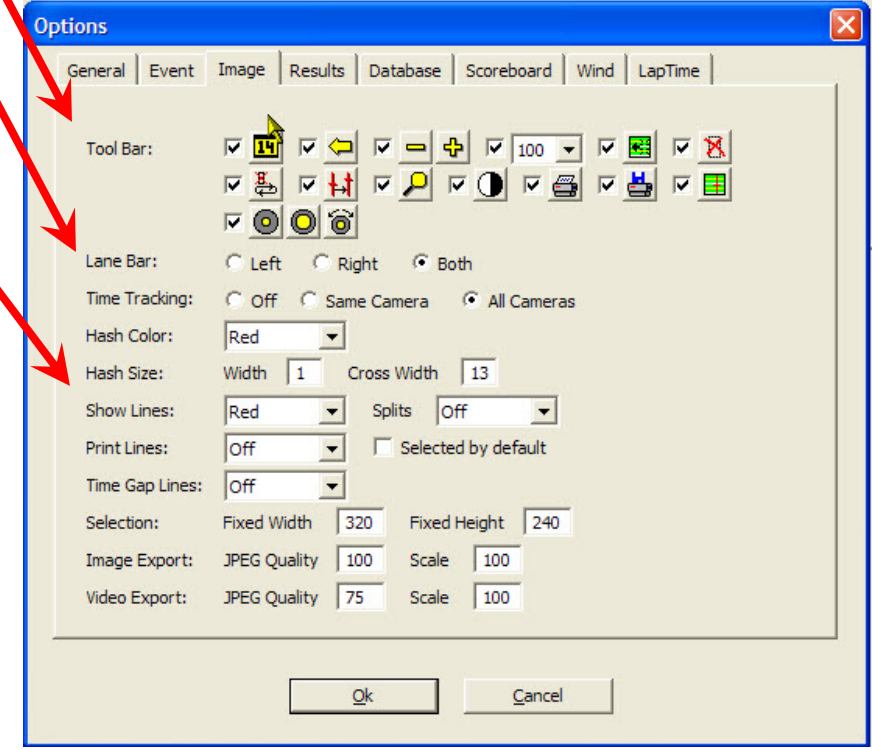

#### **Results Options**

• Enable all toolbar items **Options** General Event Image Results Database Scoreboard Wind LapTime • Choose fields to list Tool Bar: – Defaults OKFields: Place l ane • Default Precision to Log Breaks:  $G$  off  $C$  on **Print Breaks:** C off C on "hundredths" (2 decimal Length Time: 0.200 Default Precision: Hundredths  $\vert \cdot \vert$ Suppress minute positions) l o Pace Distance:  $\overline{V}$   $\overline{Up(1.3 \rightarrow 2.0)}$ Round Method:\* \*Changes to this setting take effect the next time FinishLynx is run. • Use default "round" method $Qk$ Cancel  $\mathbf{r}$ 

#### **Camera Settings**

- Used to control "camera specific" options
- If it isn't on normal "options" windows, it's probably here.
- Found under the "Blue I"

These parameters can only be changed between races!

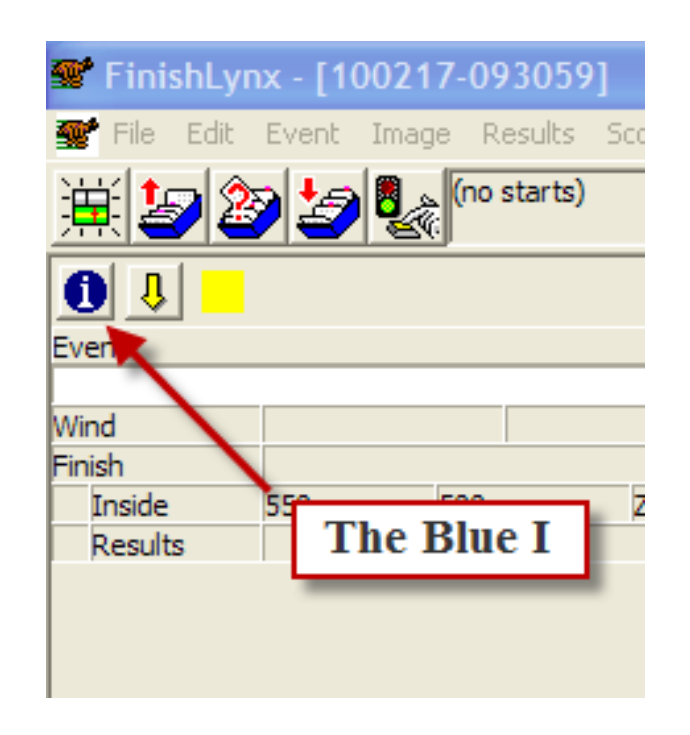

#### **Camera Setup Tab**

- Which way are the runners going?
- Race-specific
	- Can be overridden later
- Controls "lane bars"
	- And which lane is at top of picture
- Set to zero, then do' white balance

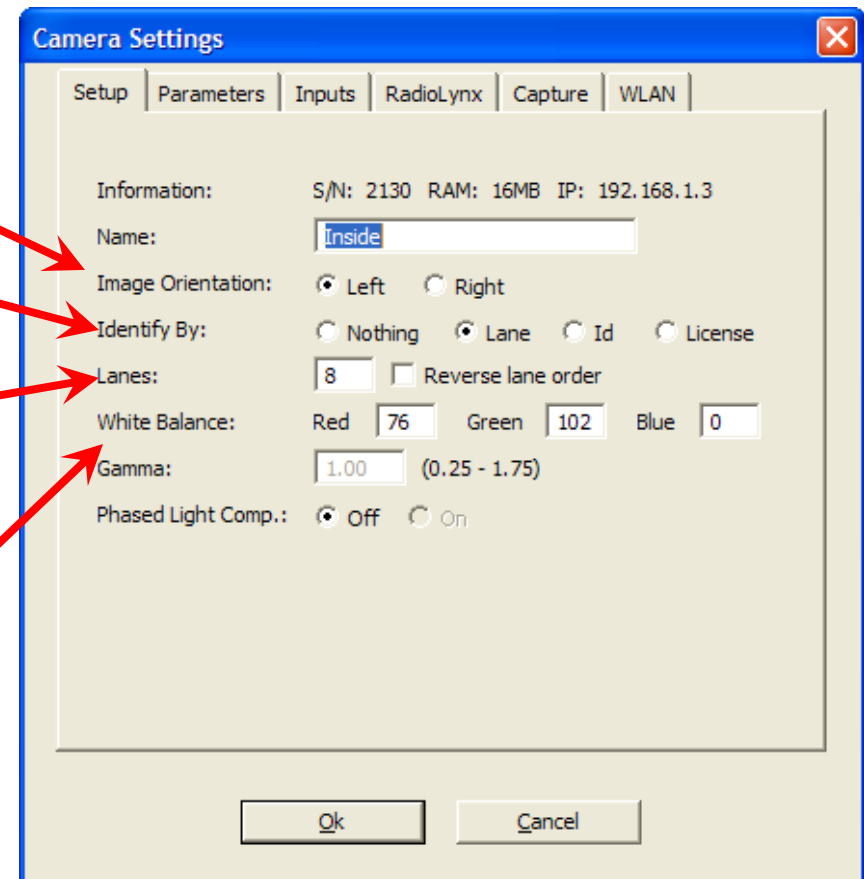

#### **Camera Parameters**

- Start with defaults
- Gain how much electronic "boost" to the picture.

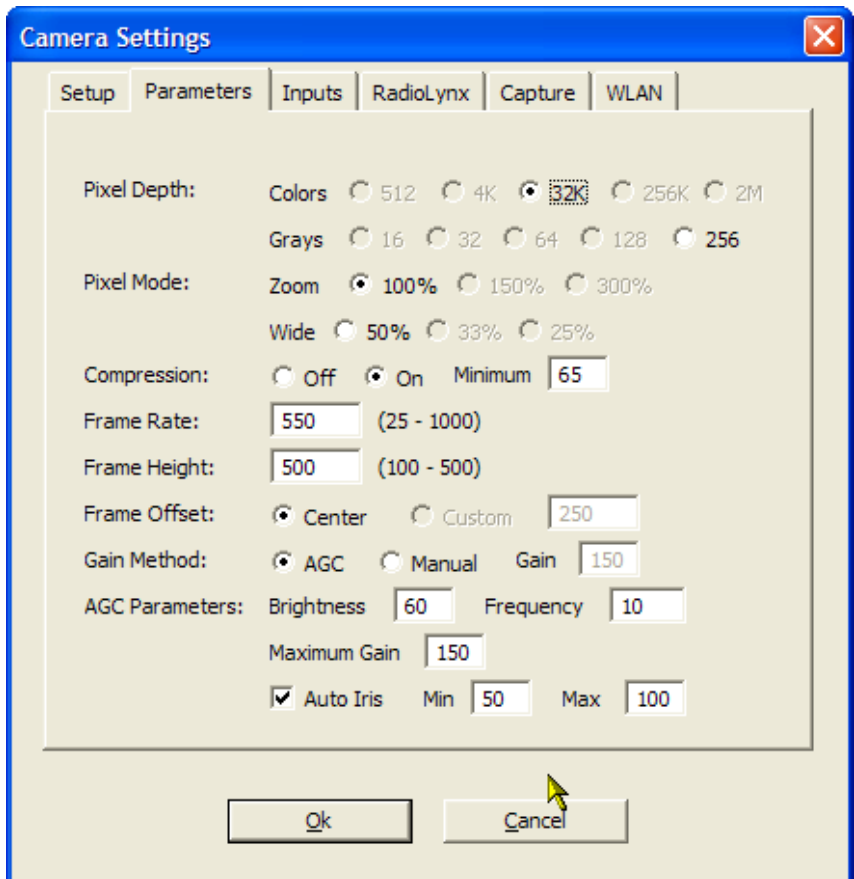

#### **Camera Inputs**

- Using RadioLynx
	- Set to "none"
- Using "Wired" starter
	- Set to "closed" or what is listed on the sensor (look for "NC" or "NO")
- If not "None" AND you are using wireless sensor, you will see "some sensors failed to arm" when setting up a race

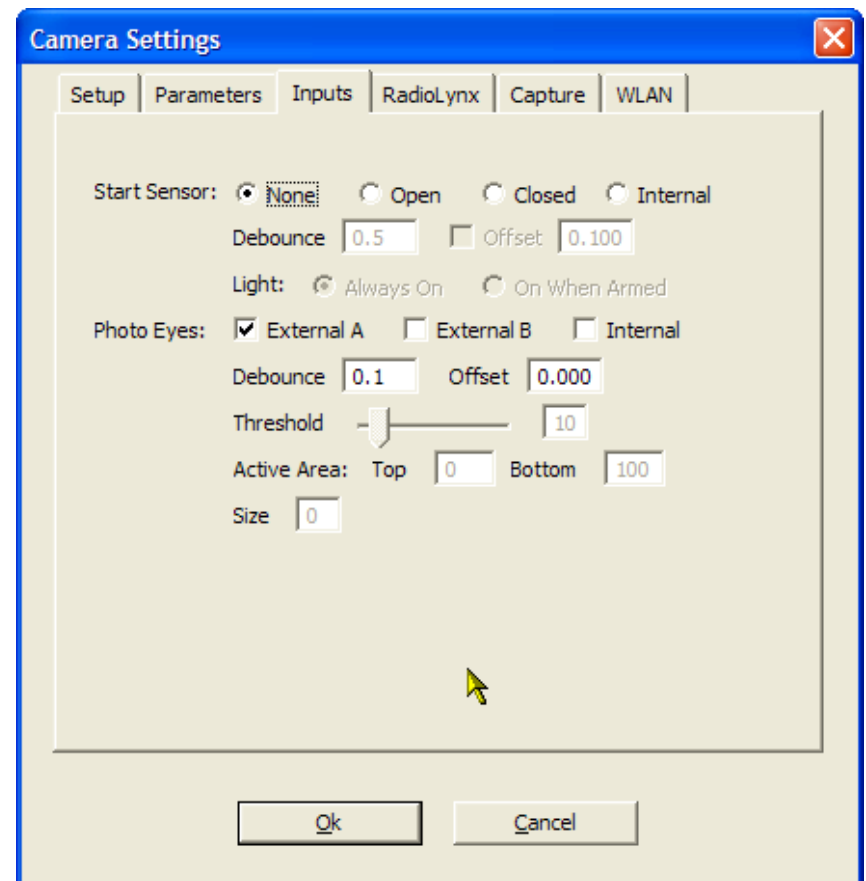

# **RadioLynx**

- Set to "Connection Box" to enable wireless start
- Set to "Start Sensor"
- Default other values
- $\bullet$  If using multiple systems, can use setup ID and mask to eliminate confusion

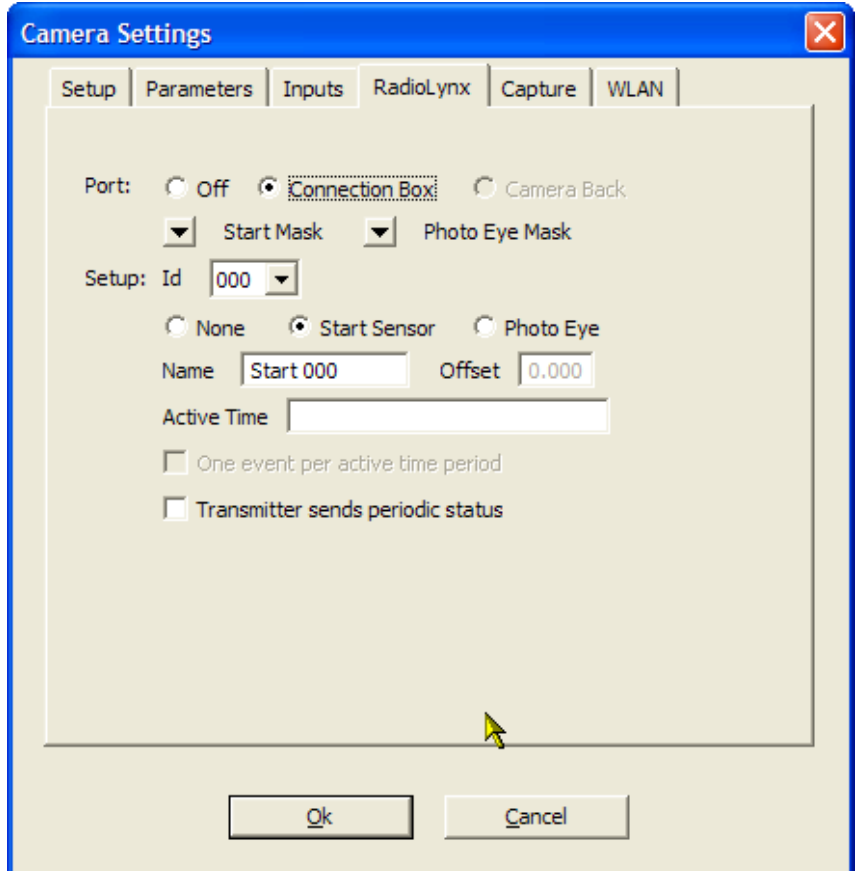

#### **Capture Options**

- Suggest "Manual" at first
- "Automatic" isn't so automatic – have to enable during the race

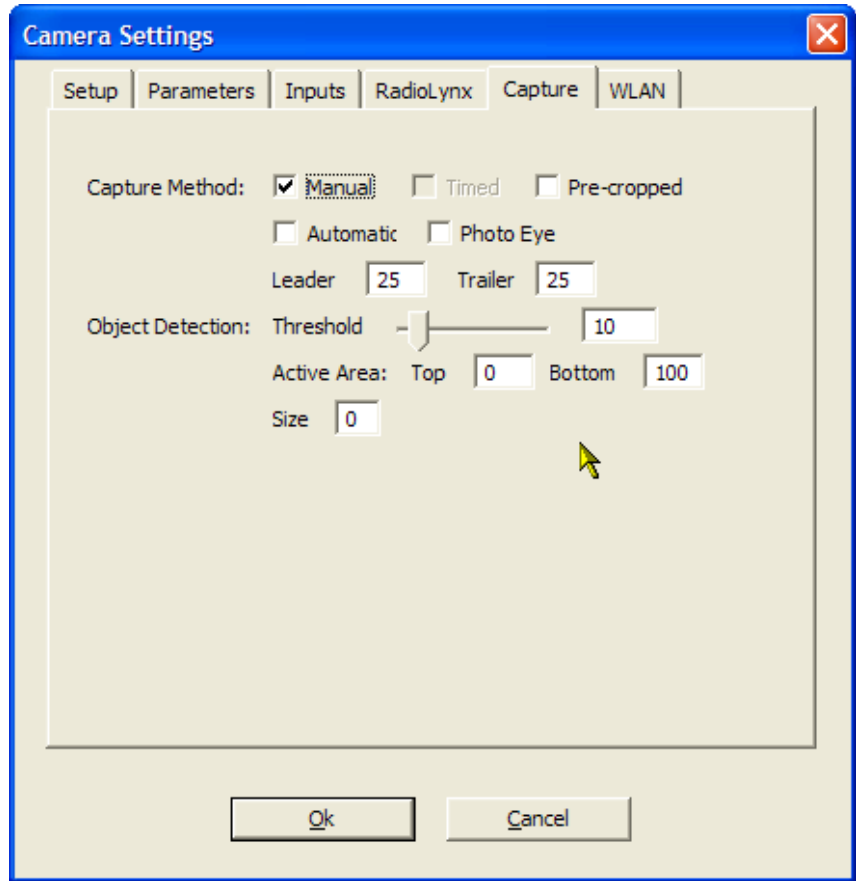

#### **Three Easy Steps**

- **1. Capture**
- **2. Evaluate**
- **3. Print**

#### **What can be so hard?**

# **Timing an Event – The Steps**

- 1. Set up the event and "arm" the system
- 2. Signal starter that you are ready
- 3. Wait for gun. Verify that clock has started
- 4. Capture finishers as they cross finish line
- 5. Save the file
- 6. Evaluate the results and print
- 7. Save the file
- 8. Lather, rinse, repeat…(or capture, evaluate, print)

#### **Step 1 – Set Up the Event**

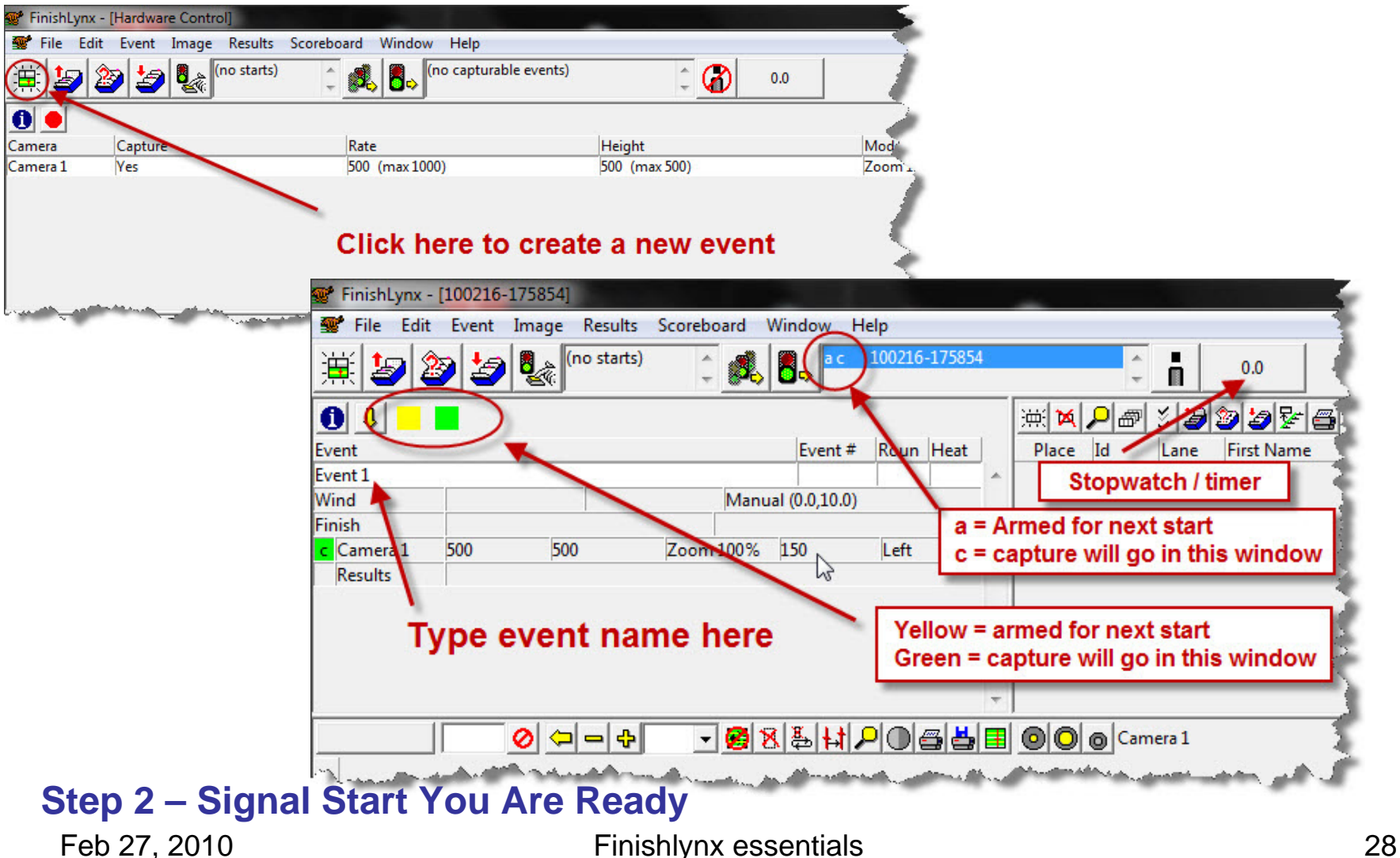

# **Step 3 – Verify Start of Race**

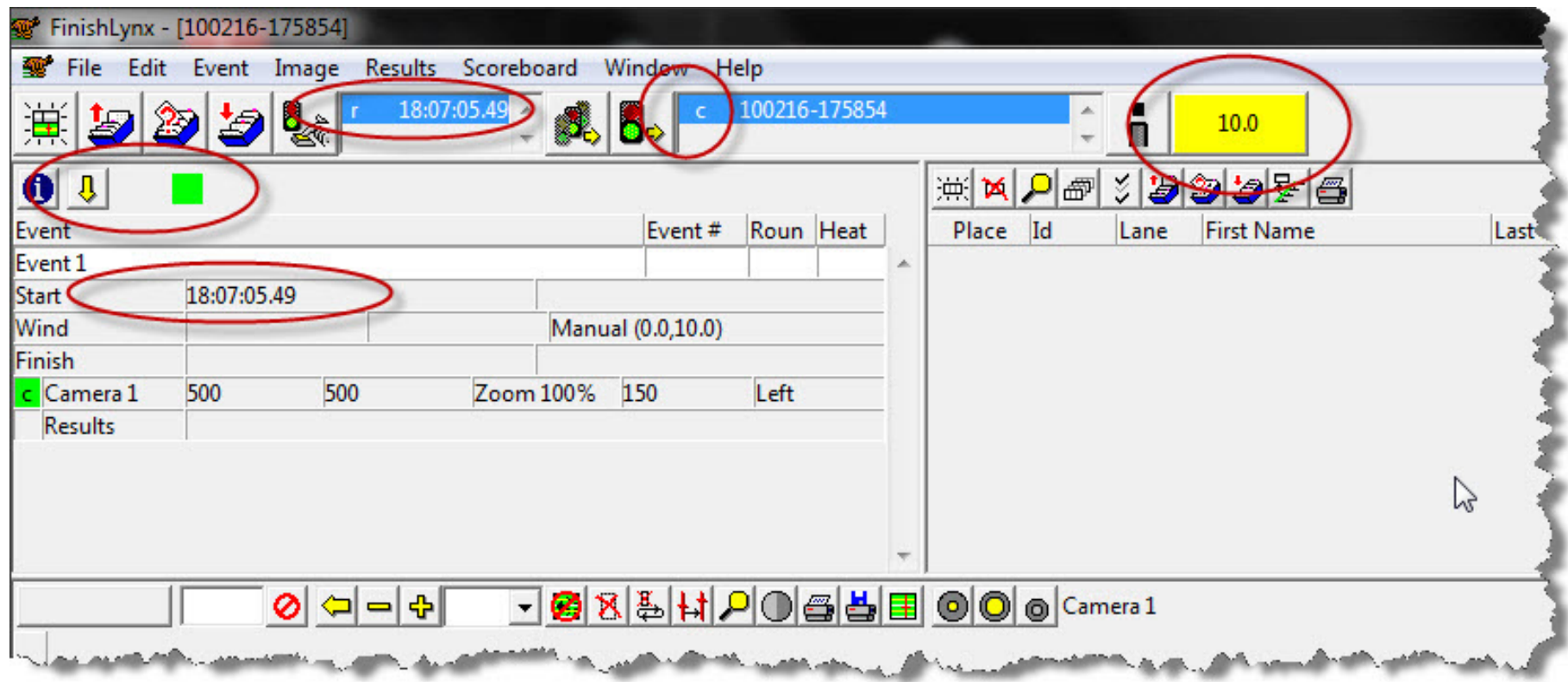

#### **Step 4 – Capture The Finishers**

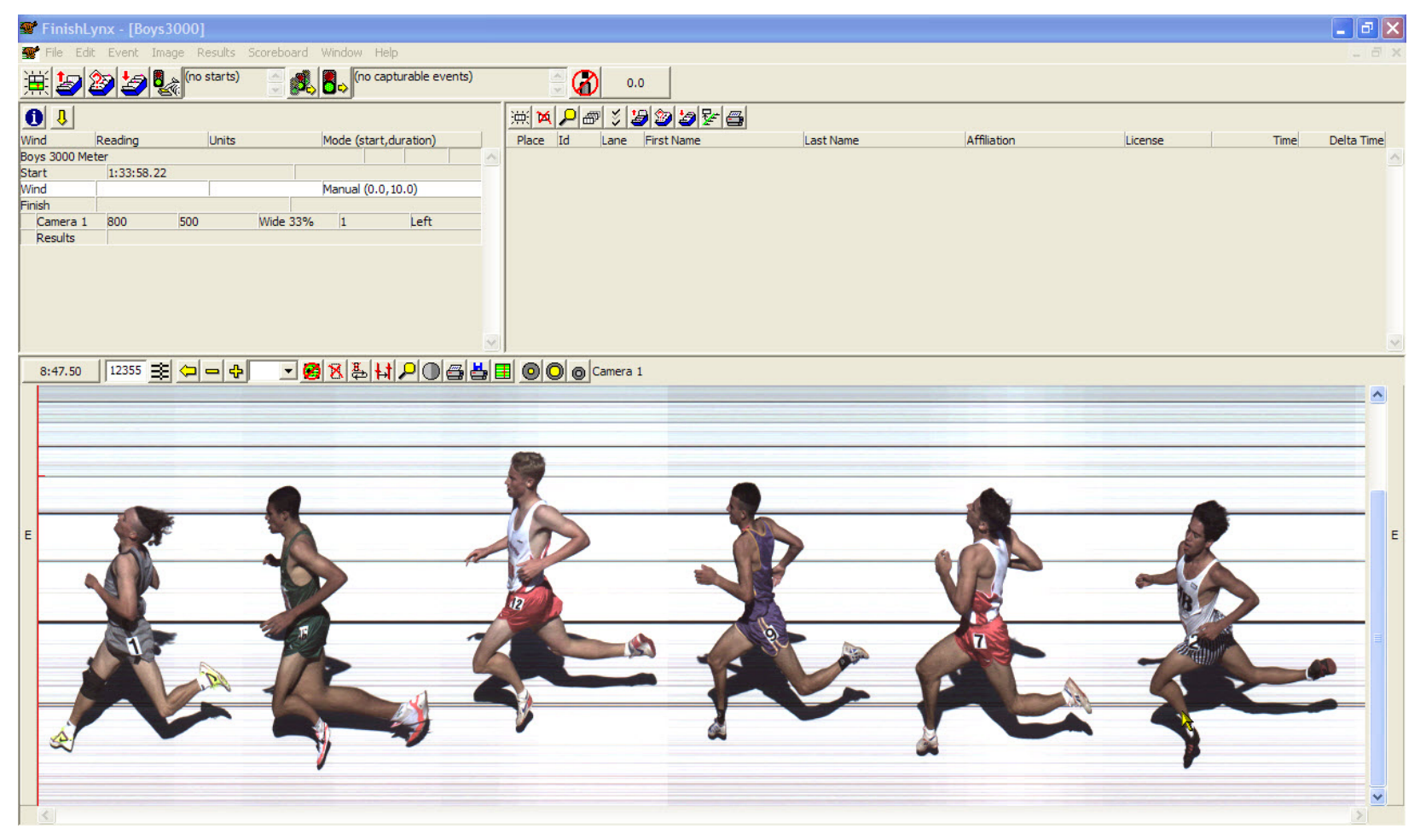

#### **Step 5 – Save the file!**

Feb 27, 2010 Finishlynx essentials 30

#### **Step 6 – Evaluate Results**

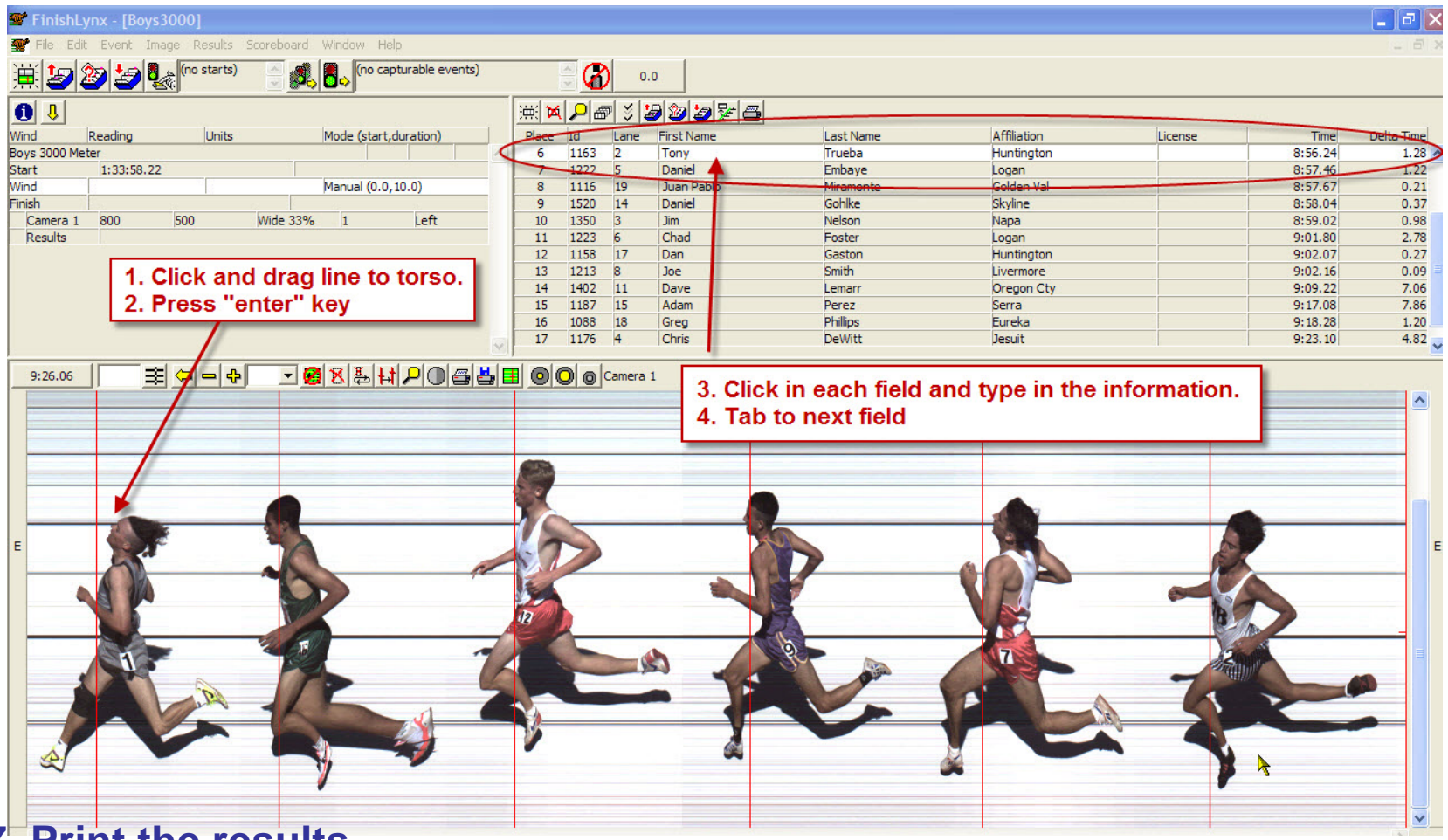

#### **7. Print the results8. Save the file again!**

Feb 27, 2010 Finishlynx essentials 31

#### **Step 7 – Print The Results**

# **Easy! What Could Go Wrong??**

- Clock starts before the gun goes off
	- Usually the starter bumps start sensor
- Gun goes off, but the clock doesn't start
	- Transmitter not turned on
	- Transmitter not charged
	- Starter not holding sensor properly
	- –Receive antenna close to metal objects

*All of these are considered "false starts".*

#### **Clock Starts Before Gun Fires**

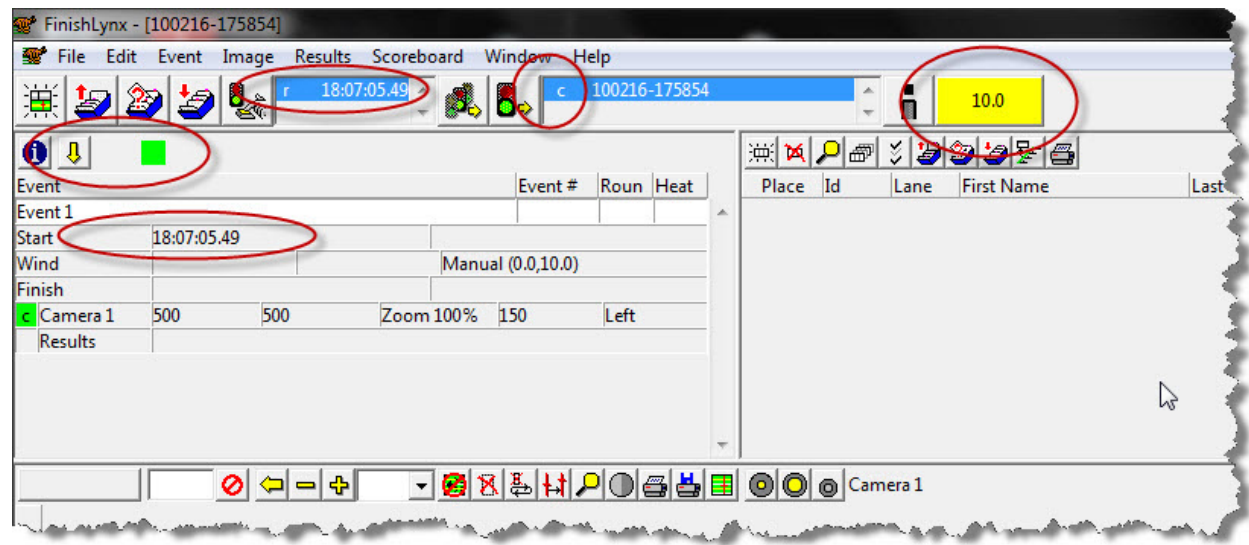

#### **Two solutions based on time available**

- 1. If time available (gun not up), click on the big traffic signal this just resets everything.
- 2. Gun up (real start immanent). Wait and assign correct start time.

# **1) Re-Arm The Event**

#### • If time permits:

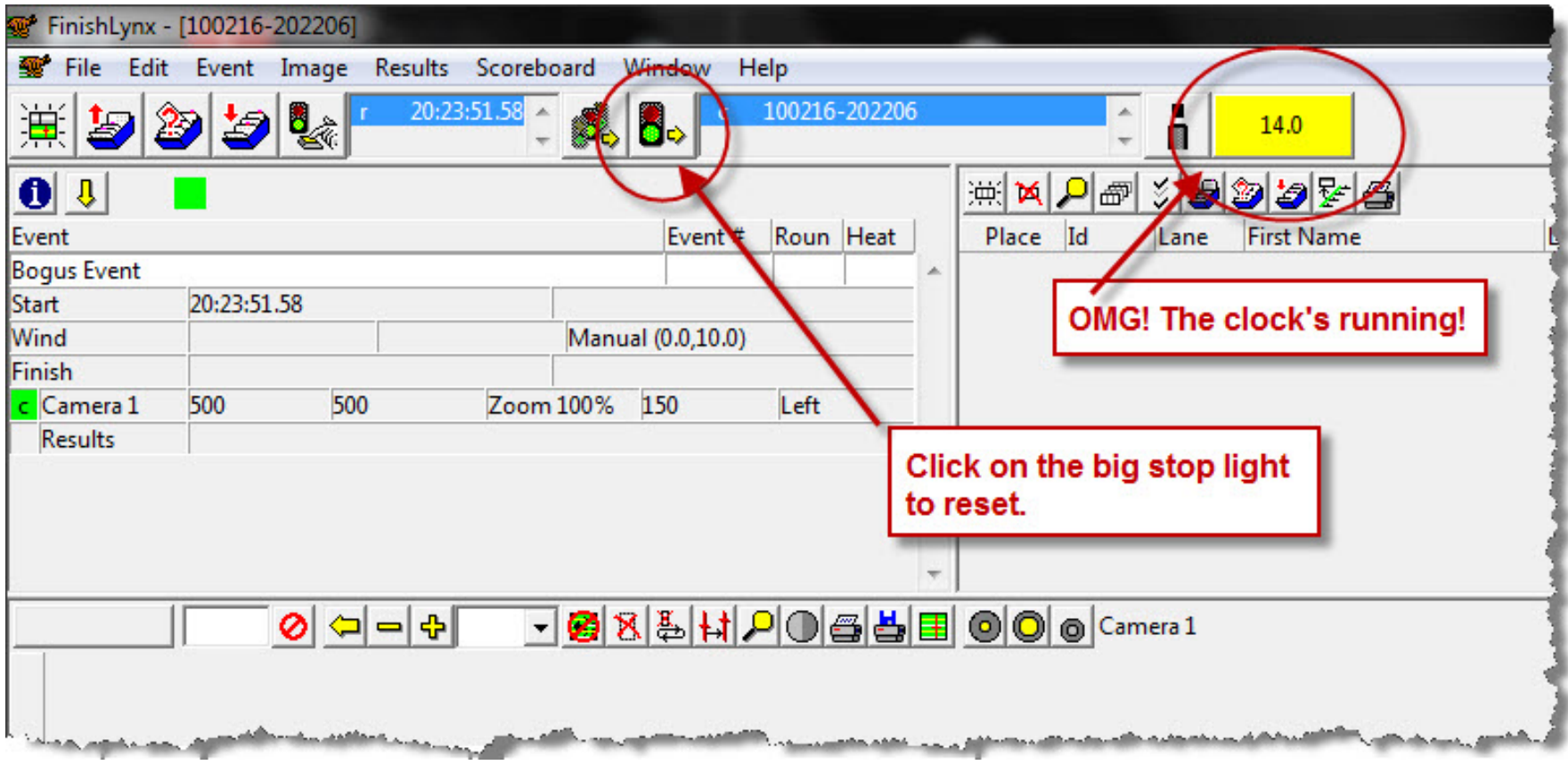

# **1) Re-Arm The Event**

• If time permits:

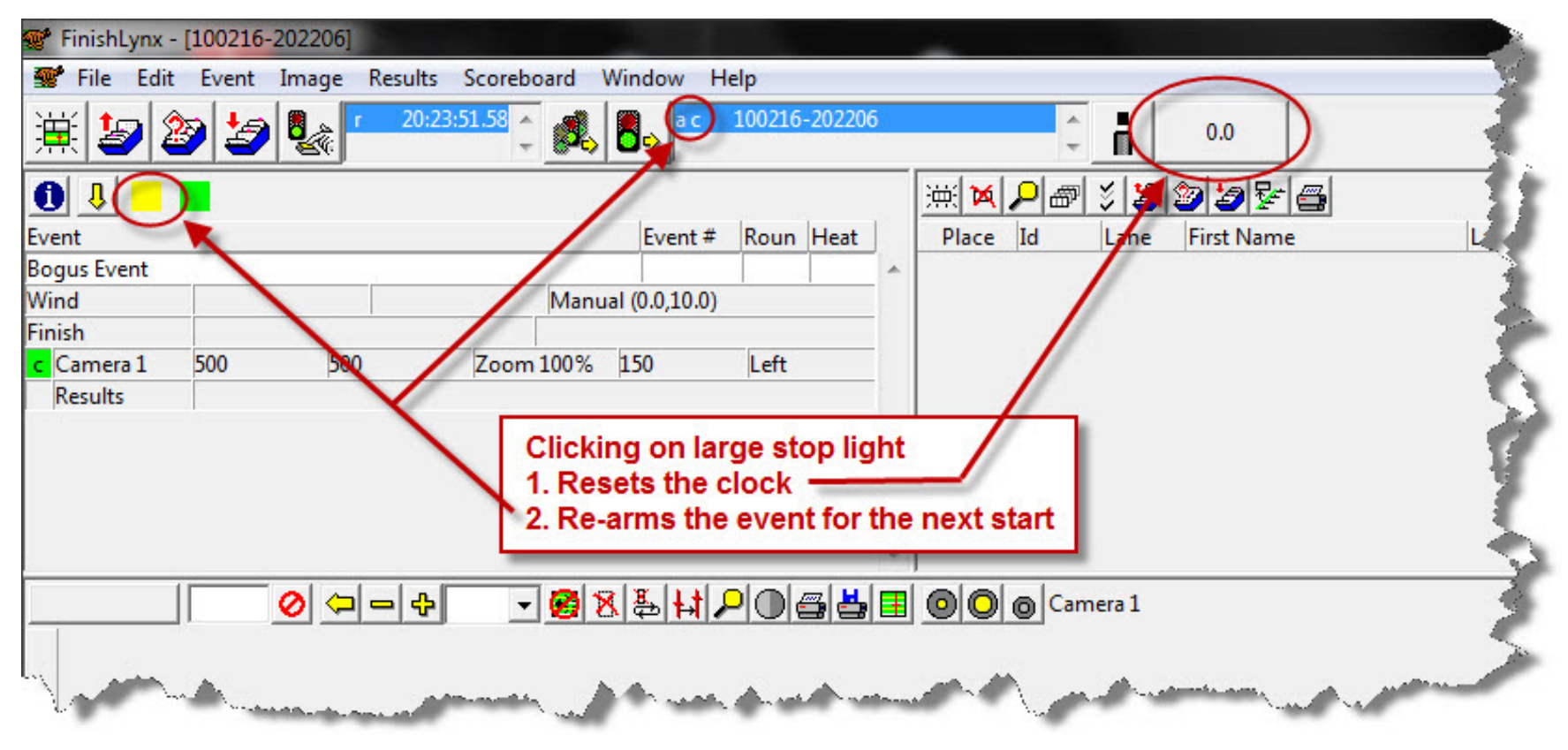

#### **2) Assign The Correct Start Time**

#### • "Real" start is about to happen

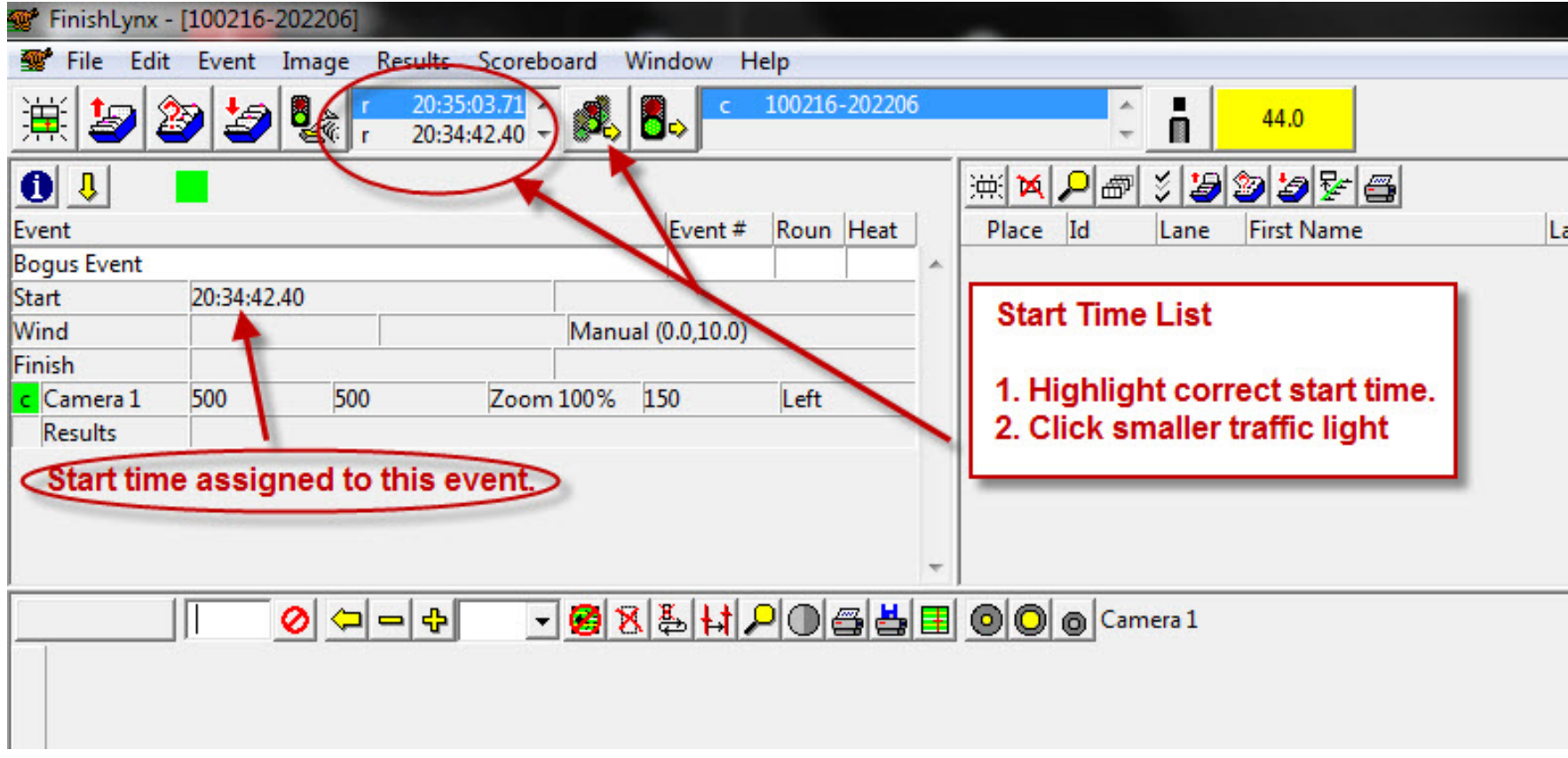

#### **Missed Start Signal**

#### **Gun goes off, but no start detected**

- Nothing you can do on the system
- Signal "false start" to starter (gun, horn)
	- Check connections
	- Gently tap start sensor to create a signal **(Should have tested this before the first event!)**

#### **Hints / Good Practices**

#### • **Pay attention!**

- Watch actions of starter and start line. As they set in the blocks, check the clock.
- – When the gun's up, watch the clock and have air horn in your hand
- Use a customized sound file for starts
	- – Rename your favorite .wav file to finishlynxstart.wav (keep it short)
	- –Turn volume up!

## **Play Time and Questions**

- Set up an event
- Create a "start"
- Capture something
- Evalute
- Save

#### *Any Questions??*

- Used to ease the typing task
- Plain ASCII files but don't end in .txt
	- (use Notepad or Textpad to edit/create)
- Commas separate fields (don't put commas in names like Smith, Jr.)
- Stored in the events directory
- "Weird" behavior if you get the commas wrong

- $\bullet$ **Lynx.evt** – the Event file
- List running events, usually in order
- Can list entries (seeded race)
- Format:

**Event#,round#,heat#,event\_name**

```
001,1,1,VG-400-R
```
**002,1,1,VB-400-R**

#### **Hint: Add extra entries for races known to have more than one heat (main dashes).**

- $\bullet$ **Lynx.sch** – the Schedule file
- Optional <u>don't use it</u>
- Lists events in schedule order
- If present, overrides order in Event file
- Careful if you use Meet Manager!
- Format:
- **Event#,round#,heat**

```
012,1,1
```
**002,1,1**

- •**Lynx.ppl** – the People file
- Lists every possible running competitor
- Used to assign "competitor numbers" to names
- When evaluating, use competitor number instead of typing full name/school, etc.
- Format:

```
ID,last_name,first_name,school
```

```
2001,Anderson(10),Tyler,Los Altos
```

```
8001,Anderson(9),Marcus,Palo ALto
```
## **Lynx.ppl Hints**

- ID does not have to be numeric 200A works
- Enter extra entries for relay races **2000,Los Altos,Los Altos,Los Altos 2999,Los Altos,Los Altos,Los Altos**
- When evaluating, use competitor number instead of typing full name/school, etc.
- Can only enter ID once per race!
- Develop a numbering plan that works for your environment

#### **Why Use Files?**

- Speeds up results, requires less people
- Can evaluate by Competitor ID instead of typing full name/school information.

#### **How To Change Evaluation Method**

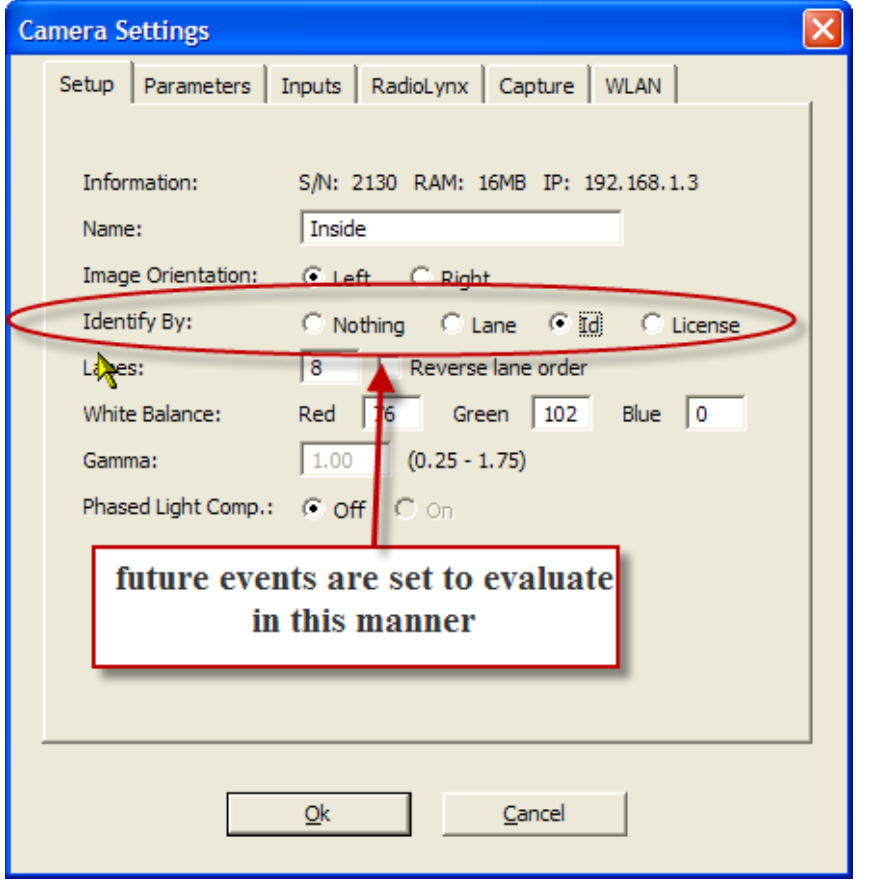

Global Setting **Event-specific setting** 

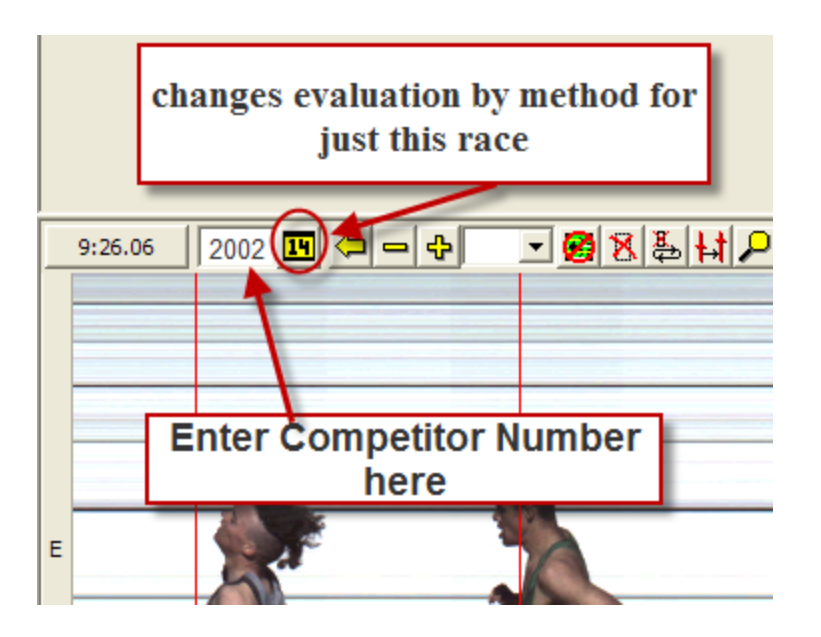

#### **FinishLynx Files Demo**

- Missing/Wrong Competitor/ID Number
- Wrong name info shows up on evaluations
- Evaluated using wrong competitor number
- Captured a lapped runner
- Missed capturing a runner
- Bizarre finish times (minutes for 100 meters)
- Captured using wrong event
- No sensors working
- Capture button doesn't work

#### **Missing/Wrong Competitor/ID Number**

- Look at the lynx.ppl file
	- –Competitor # missing or typo
	- –Wrong number of parameters
	- –Duplicate competitor number

#### **Wrong name info shows up on evaluations**

- Look at the lynx.ppl file
	- –Duplicate competitor number
	- –Wrong information

#### **Evaluated using wrong competitor number**

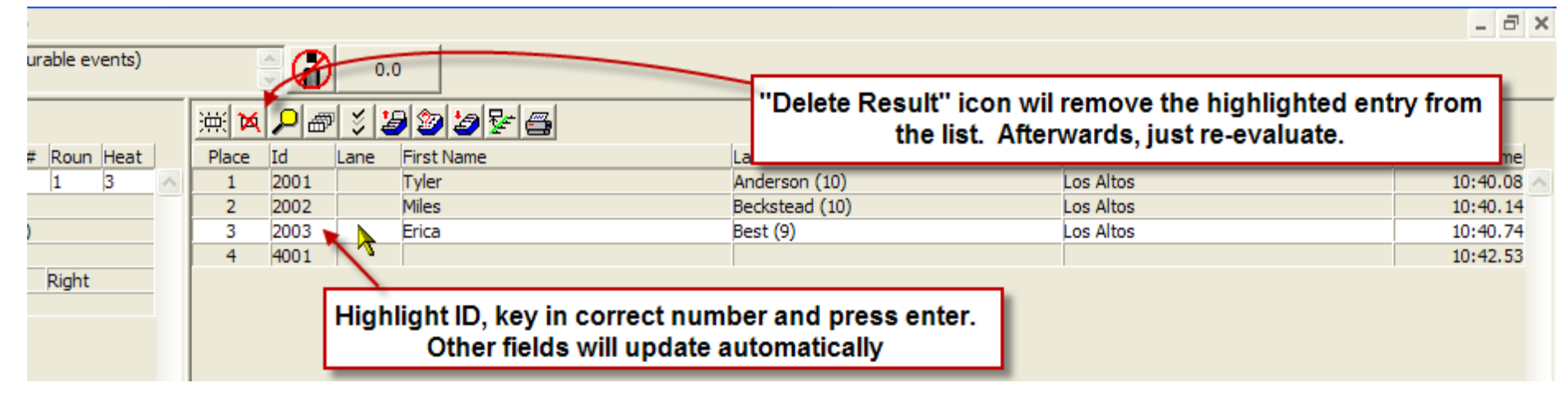

#### **Captured a lapped runner**

–Skip over the extra runner – no biggie

- Missed capturing a runner
	- Fudge

Bizarre finish times (minutes for 100 meters)

- The start time is wrong pick the different start time from the list. You may have to try a few times – maybe you missed the start (pay attention).
- This takes time and can only be done on the capture system

#### **Captured using wrong event**

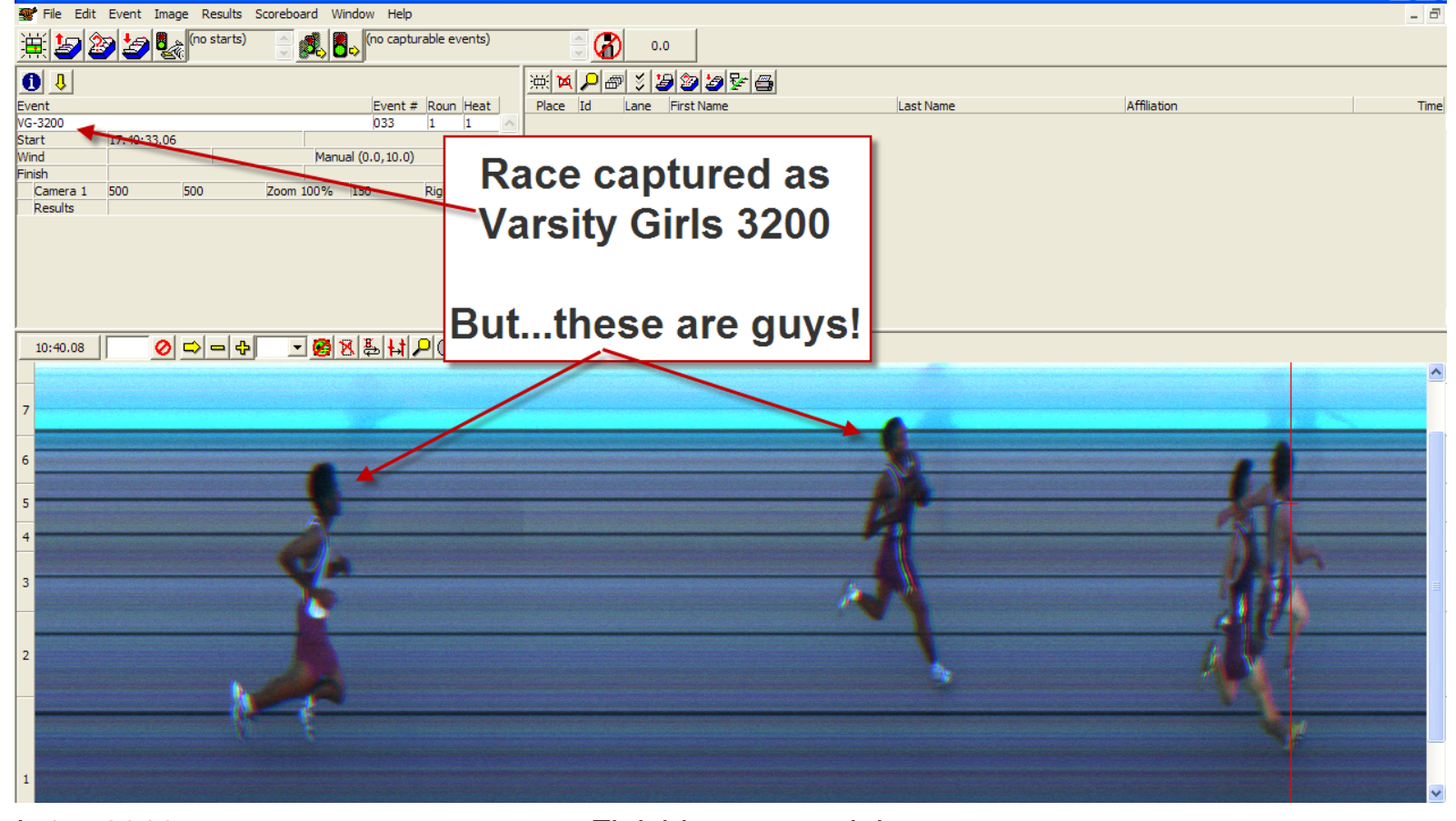

Feb 27, 2010 Finishlynx essentials 55

#### **Fixing the Wrong Event Problem**

Stop and take your time. Delay the next race if necessary – you need to get this right otherwise you can lose race information.

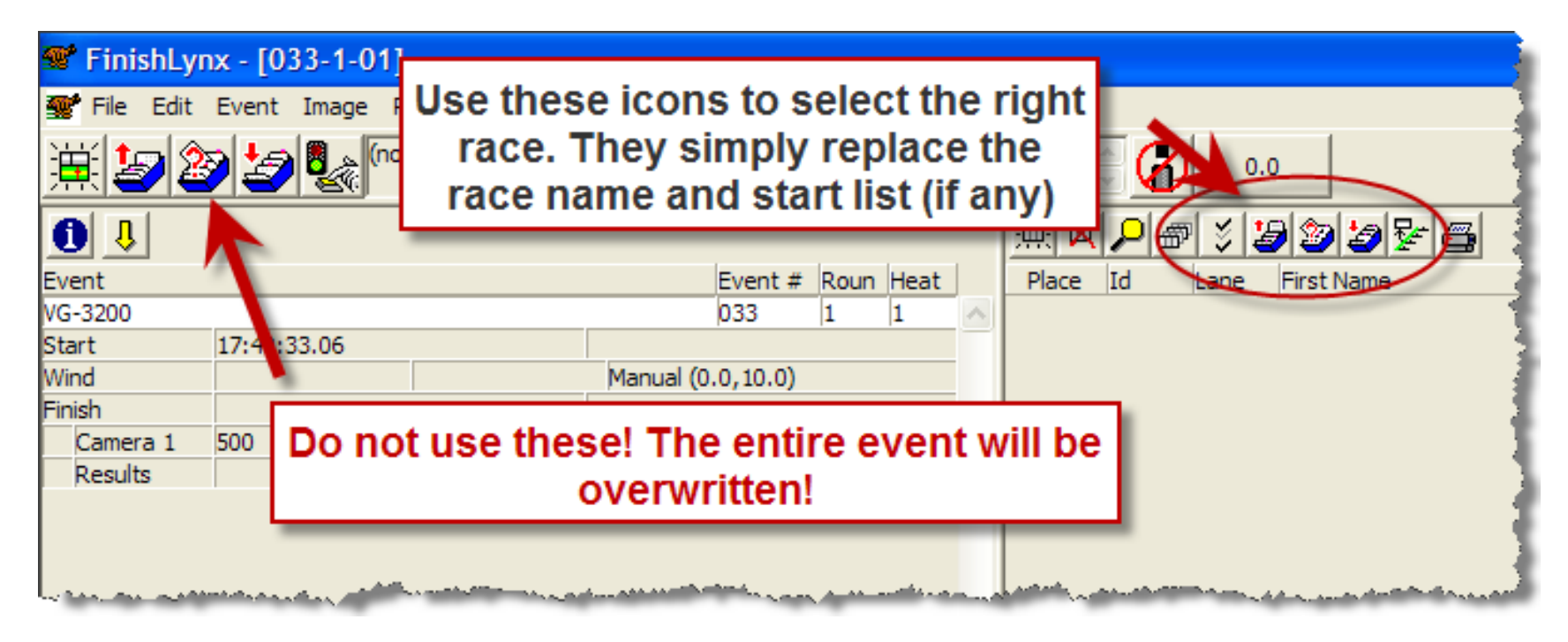

#### **Fixing the Wrong Event Problem**

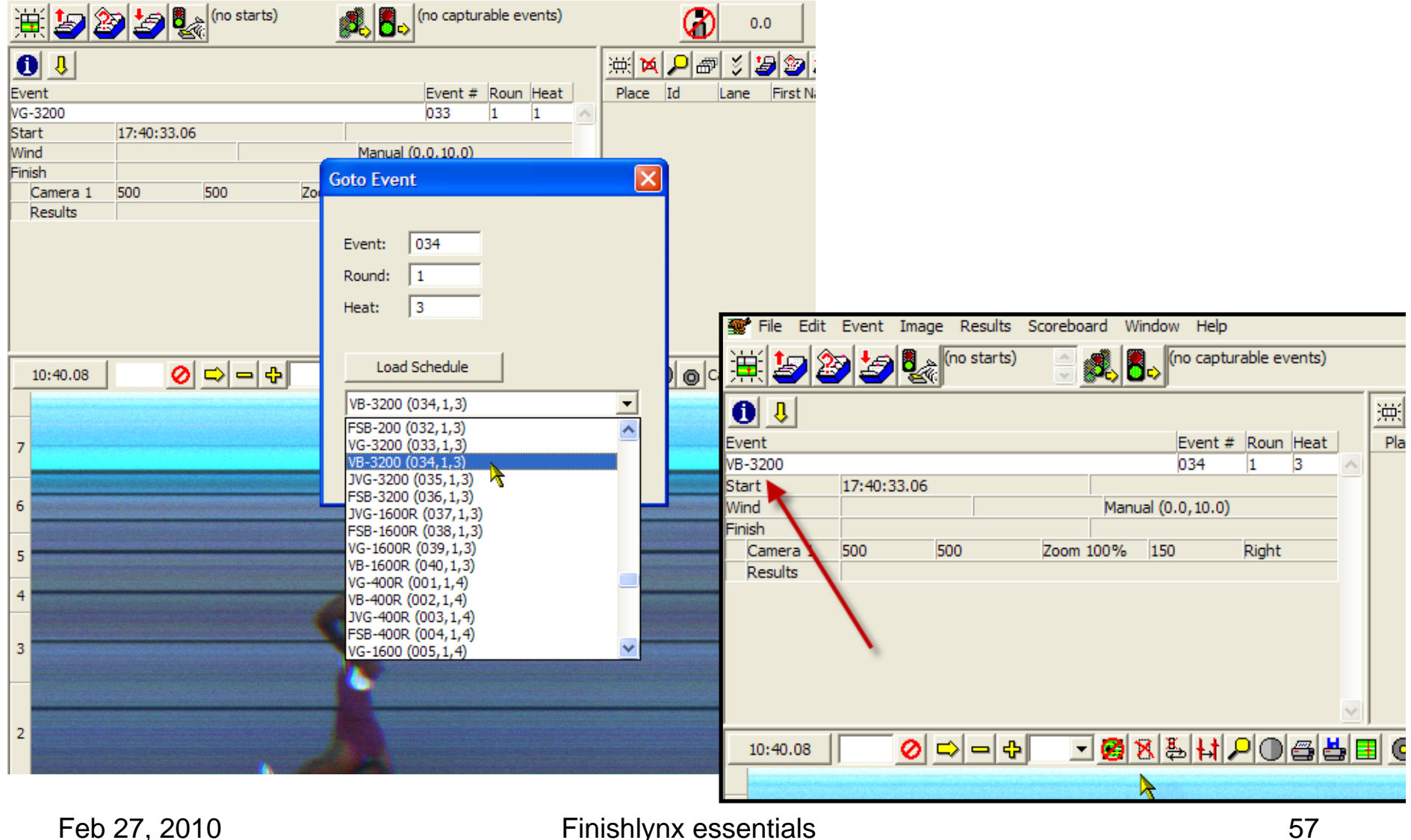

- No sensors working
- Capture button doesn't work
	- –Use keyboard start work-around buttons.

## **What** *Else* **Can Go Wrong??**

#### • Lots

- Power, batteries in laptops
- People on the track in camera's view (auto capture)
- Camera gets bumped
- Electronic starter not fully charged
- Static electricity on artificial fields! Zap!
- No paper, no toner/ink
- Lack of patience
- <your hot item goes here>

#### **After The Race Is Over**

- Congrats, You Survived!
- Figure out what worked, didn't work.
- Go celebrate!

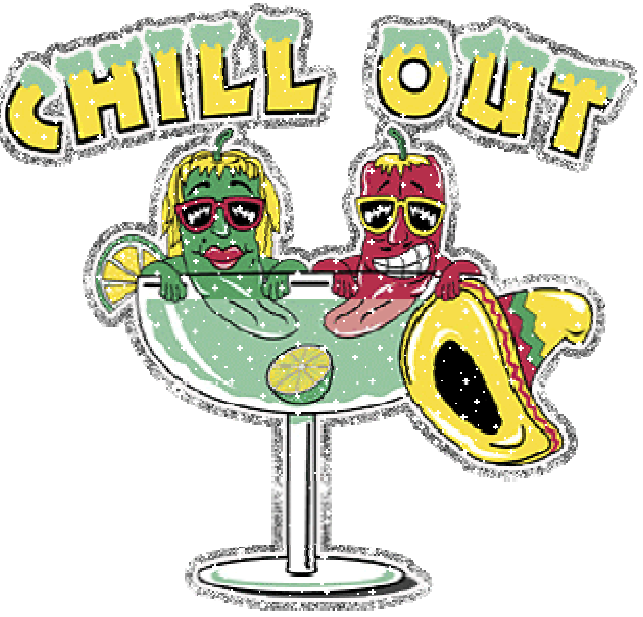